## Encrypt ALL the things with **LetsEncrypt**

**Created by**: **→** Justin W. Flory **→** Solomon Rubin *License*: [CC-BY-SA 4.0](https://creativecommons.org/licenses/by-sa/4.0/)

### Introduction

### What is TLS and why do I need it?

- TLS stands for Transport Layer Security
	- Difference between https and http
	- Encrypts communications with web servers on the fly
- Normally, purchase TLS certificate from **Certificate Authority**

#### Old problems with getting certificates

- Basic encryption is expensive (especially with multiple subdomains)
- Most certificate authorities (CAs) focus on **identity** or **organization verification**
	- Most sites only need **domain verification**

#### What is LetsEncrypt?!

- *Imagine a world* where encryption is everywhere and your online communications are always secure
	- LetsEncrypt offers solution to increase security of the web
- **Free certificates** 
	- Providing *only* domain verification
		- At zero cost
	- Creates a safer Internet

#### Key Principles

- **Free** for anyone who owns a domain
- Automatic cert issuance through **CertBot** (by EFF) on web server
- **Secure:** "LE will serve as a platform for advancing TLS security..."
- **Transparent**: All certs issued and revoked are publicly logged
- **Open:** Cert management process is published as open source software.
- **Cooperative**: Joint effort between multiple organizations and community

### Who made this happen? *I want to see the proof!*

- **● Linux Foundation**
- Sponsored by many large organizations
	- Mozilla, Cisco, EFF, Google Chrome, Facebook, SquareSpace, Shopify, Hewlett Packard…
	- Many more

#### How does it work (Root Cert Propagation)

#### ● **LE Root Certificate** (ISRG Root 1X)

- Kept safely offline
- Propagated through Intermediates

#### ● **LE Intermediate Certificates** (All IdentTrust cross-signed)

- X1, X2 Original Intermediates
- X3 Current generation Intermediate
- X4 Disaster Recovery Intermediate

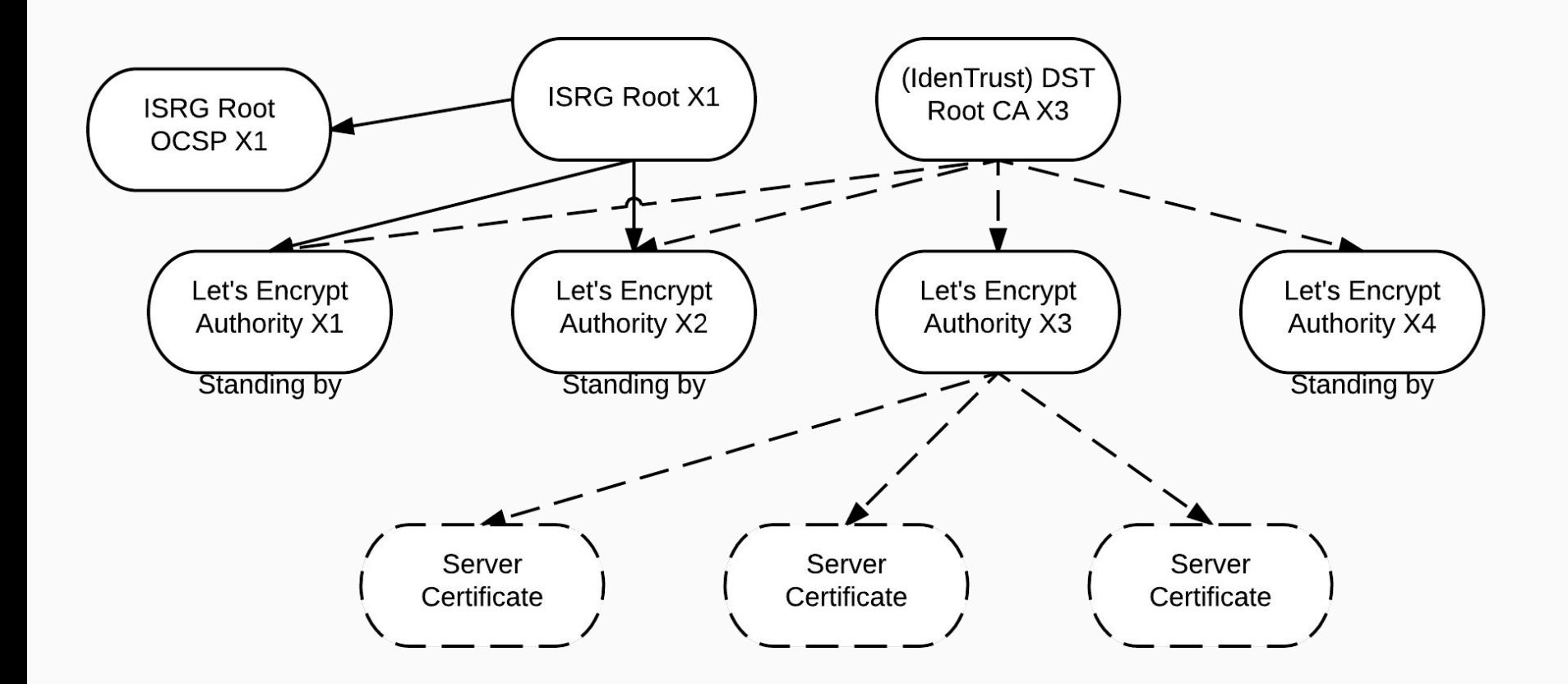

Crazy Diagram!

#### How does it work? (Domain Verification)

- Automatic verification via DNS
- Three modes
	- **Webroot**: Domain verification service looks for file in the public web directory
	- **Standalone**: Uses ports 80/443 to respond to request from domain verification service
	- **Automatic**: Plugins for Apache and nginx
- Uses URL / key pairs

#### Verification **Process**

- Challenge Sets
	- Adding key to a specific, random URL
	- Verify from LE

servers

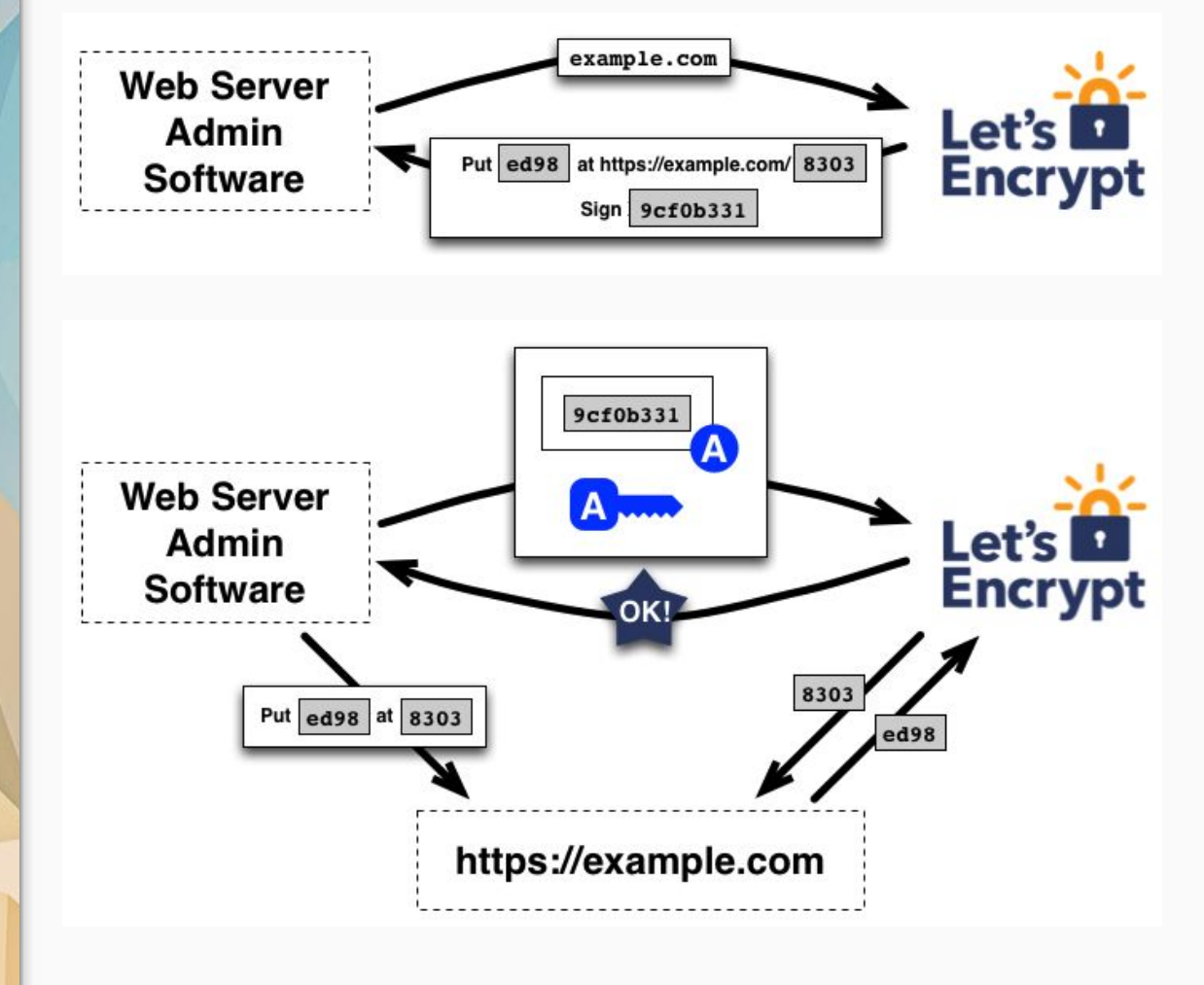

### Getting your certificates

#### Installation (*Certbot*)

- Nowadays, available in most Linux package repositories
	- *If not*: Compile from source and run it (all Python underneath)
- Debian / Ubuntu / Debian-based distributions
	- \$ sudo apt-get install certbot
- Red Hat Enterprise Linux / CentOS (via [EPEL](https://dl.fedoraproject.org/pub/epel/))
	- \$ sudo yum install certbot
- Fedora
	- \$ sudo dnf install certbot
- Arch Linux
	- \$ sudo pacman -S certbot

#### **Issuing certificates**: Webroot method

- Webroot uses root directory of your domain to verify domain authenticity
	- Places files in root directory, LE servers check if files are present
	- Most useful when using a CDN or something else in between connections to your servers
- Run the following command to get your certificate(s):

\$ sudo certbot certonly -m [me@example.com](mailto:me@example.com) --webroot -w /var/www/example.com/public\_html/ -d example.com

#### **Issuing certificates**: Standlone method

- Standalone uses port 80 / 443 to verify domain authenticity
	- Requires ports 80 or 443 to not already be in use
- Run the following command to get your certificate(s):

\$ sudo certbot certonly -m [me@example.com](mailto:me@example.com) --standalone -d example.com --pre-hook="systemctl stop nginx" --post-hook="systemctl start nginx"

### **Renewing certificates**

- Renewing your certificates is… actually easy
- Run the following command to get your certificate(s):
- \$ sudo certbot renew

## Run it in prod!

### Writing an nginx conf for *ex.io* (1/3)

server {

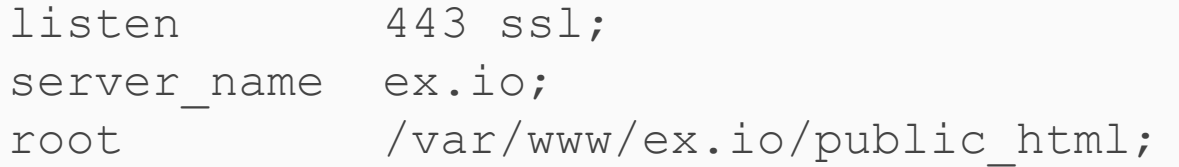

access log /var/www/ex.io/logs/ex.io access.log; error log /var/www/ex.io/logs/ex.io error.log error;

#### Writing an nginx conf for *ex.io* (2/3)

ssl on; ssl certificate /etc/ssl/certs/ex\_io/ex\_io-fullchain.pem; ssl certificate key /etc/ssl/certs/ex\_io/ex\_io-privkey.pem; ssl protocols TLSv1 TLSv1.1 TLSv1.2; ssl ciphers "SSLv3:TLSv1:+HIGH:!SSLv2:!MD5:!MEDIUM:!LOW:!EXP:!ADH:!eNU LL:!aNULL";

ssl prefer server ciphers on;

#### Writing an nginx conf for *ex.io* (3/3)

```
location / {
       index index.html index.htm;
      server tokens off;
   }
}
server {
   listen 80;
   server name ex.io;
   rewrite ^ https://$server name$request uri?
permanent;
}
```
#### *Just like that!*

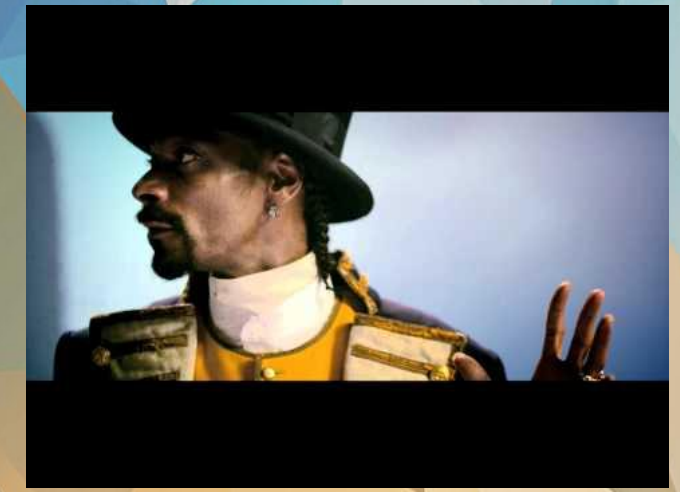

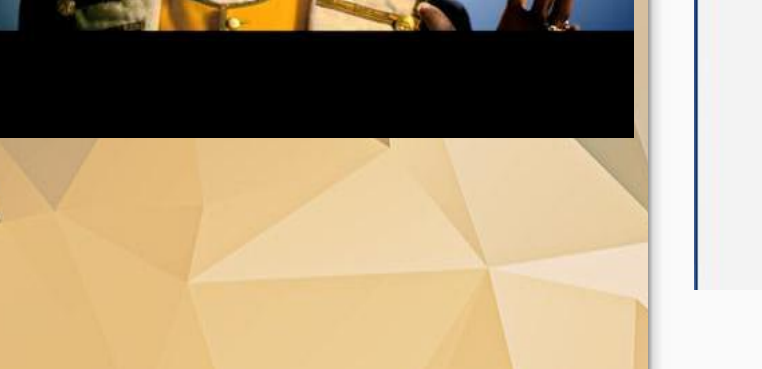

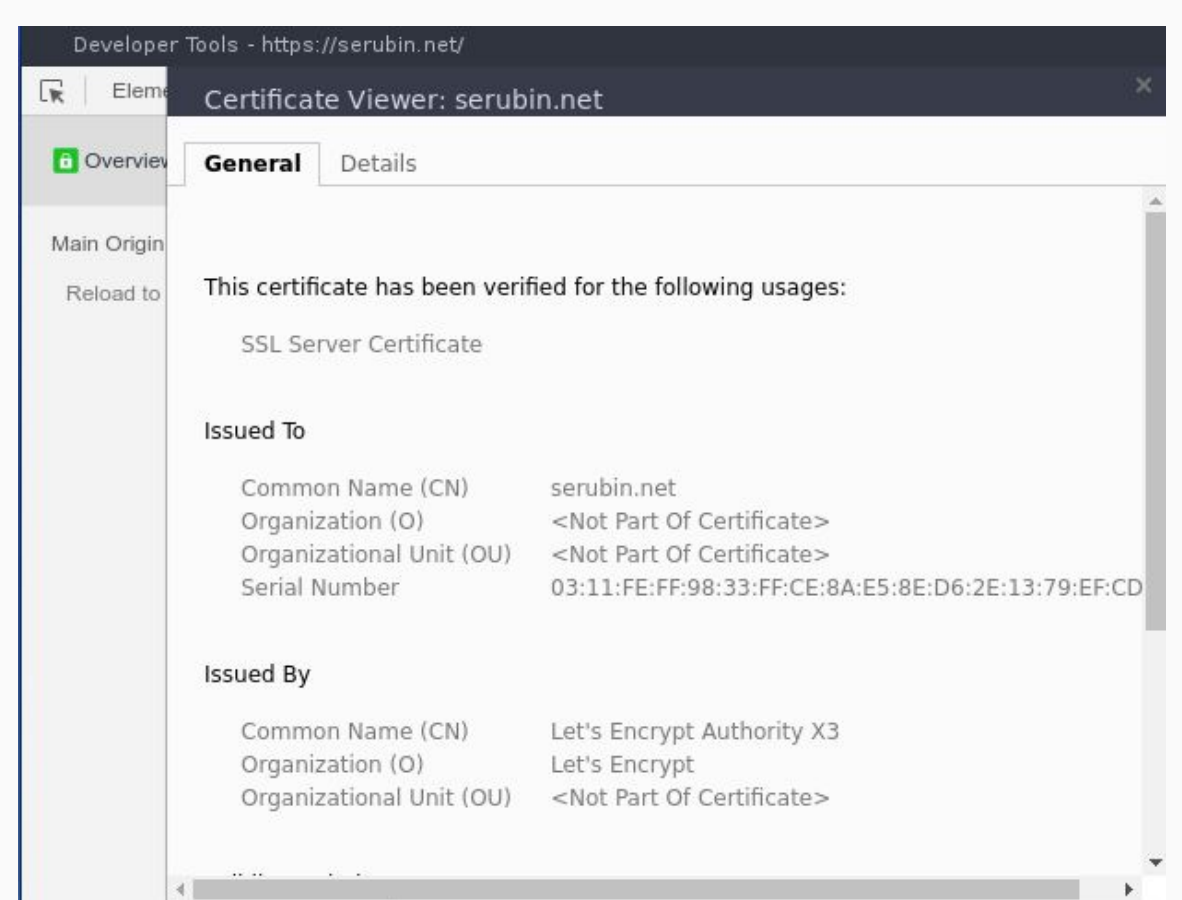

## **Live Demo**: nginx

Completely and totally unrehearsed.

[brokenencryptionmakesmecry.jwf.io](https://brokenencryptionmakesmecry.jwf.io)

MK  $\blacksquare$  $\mathbf{H}_{\mathcal{A}}$  $\blacksquare$ 

Ā

П

# Questions? Comments? Suggestions?

**→** Justin W. Flory ➔ Solomon Rubin *License*: CC-BY-SA 4.0